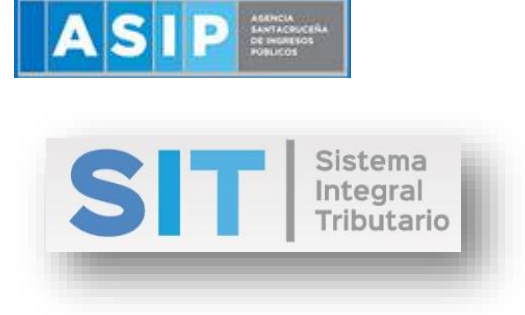

ASIP

# **MANUAL - EXTRANET PAGO A CUENTA DE AGENTE DE RECAUDACIÓN DE SELLOS**

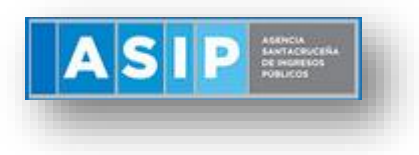

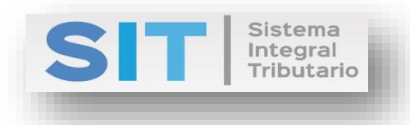

## CONTENIDO

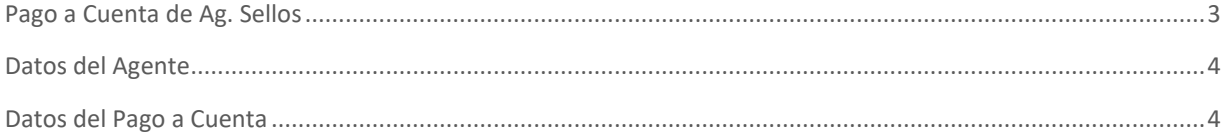

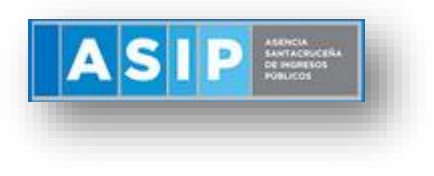

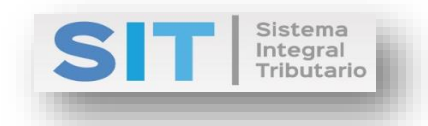

# <span id="page-2-0"></span>Pago a Cuenta de Ag. Sellos

Ingresar a través de la extranet. En la solapa AGENTES DE SELLOS, situarse en el ítem PAGO A CUENTA DE AG. SELLOS.

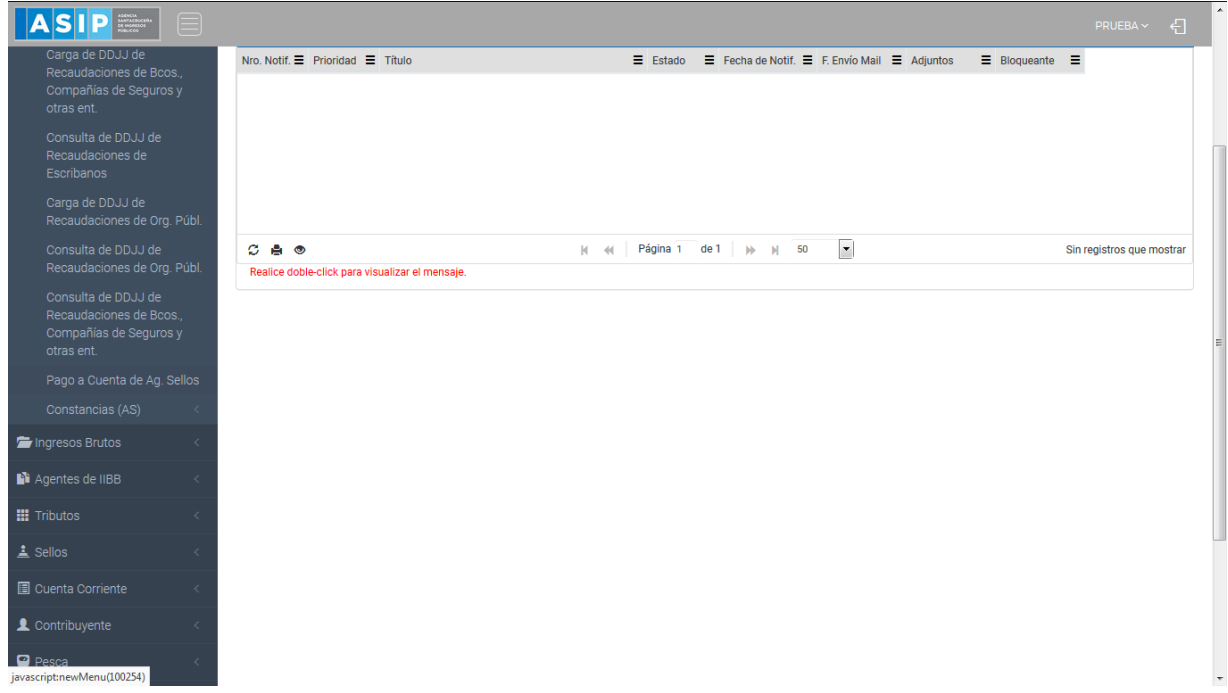

Una vez que ingresa visualizará la siguiente pantalla:

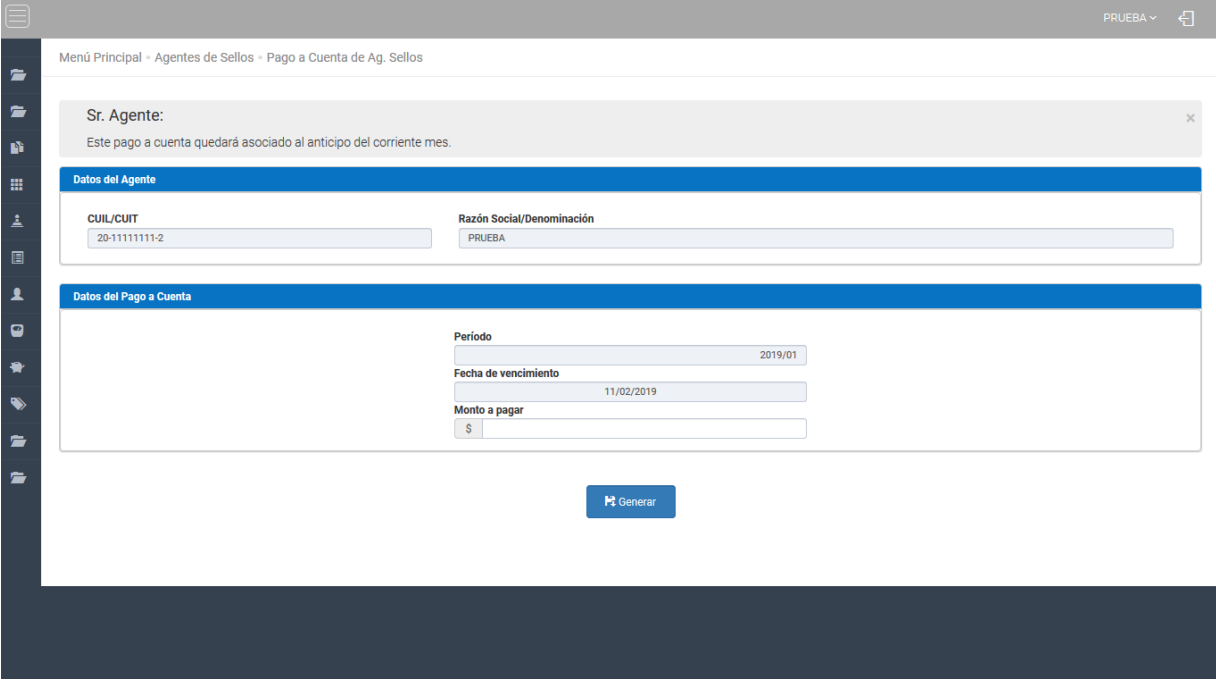

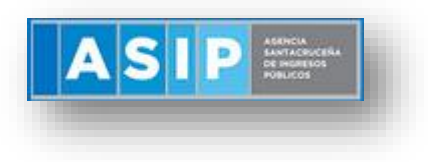

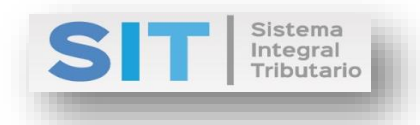

#### <span id="page-3-0"></span>Datos del Agente

Comprende la primera grilla de la ventana principal, la misma se encuentra pre cargada con los datos del logueo.

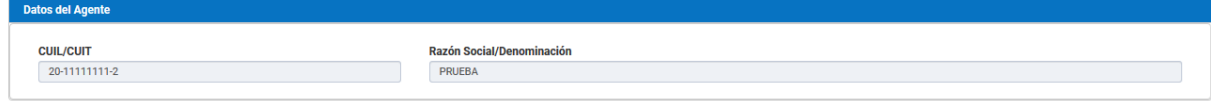

## <span id="page-3-1"></span>Datos del Pago a Cuenta

Comprende la segunda grilla, en la misma se podrán cargar los siguientes campos numéricos:

- Período: el pago a cuenta solo se podrá realizar en el periodo vigente.
- Fecha de Vencimiento: fecha pre cargada.
- Monto a Pagar: carga numérica manual.

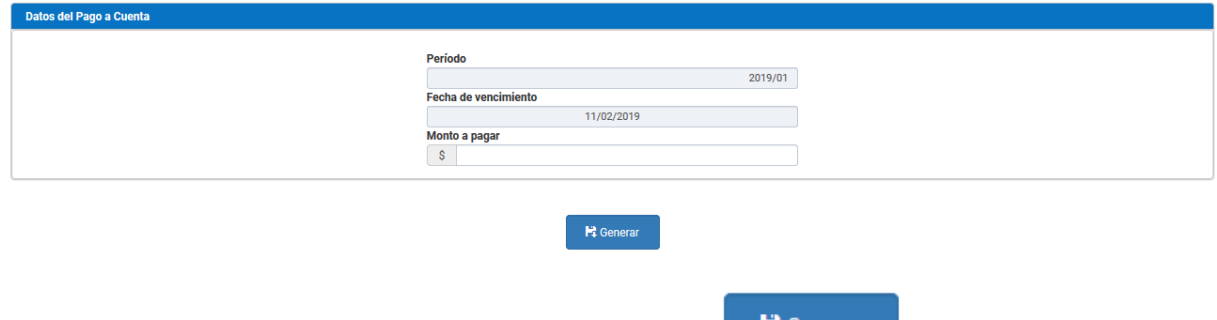

Una vez finalizada la carga debera presionar el botón **esta acción habilitará la esta acción** habilitará la

siguiente ventana externa, donde podrá seleccionar el medio de pago disponible para la boleta agrupada:

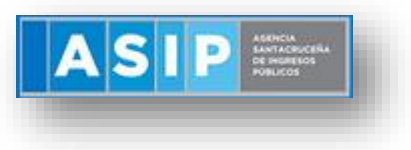

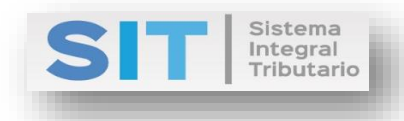

 $\mathbf{r}$ 

Selección del medio de pago para la boleta agrupada

Medios de pago disponibles para la boleta agrupada Nº 107760

▶ Volante Electrónico de Pago

Aceptar